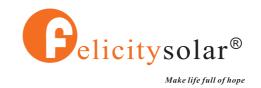

# **USER GUIDE**

# Solar Inverter

IVEM Series(3KVA~5KVA)

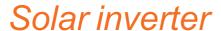

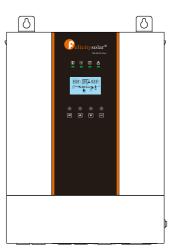

# **Contents**

| ABOUT THIS MANUAL             | 1  |
|-------------------------------|----|
| Purpose                       | 1  |
| Scope                         | 1  |
| Safety instructions           | 1  |
| WARNING MARKS                 | 2  |
| INTRODUCTION                  | 3  |
| Features                      | 3  |
| Basic system architecture     | 3  |
| PRODUCT OVERVIEW              | 4  |
| SPECIFICATIONS                | 5  |
| INSTALLATION                  | 8  |
| Safety guidance               | 8  |
| Unpacking and inspection      | 9  |
| Preparation                   | 9  |
| Mounting the unit             | 9  |
| Battery connection            | 10 |
| AC input /output connection   | 11 |
| PV connection                 | 13 |
| Final assembly                | 14 |
| Dry contact signal            | 14 |
| Wiring System for Inverter    | 15 |
| OPERATION                     | 16 |
| Power ON/OFF                  | 16 |
| Operation and display panel   | 16 |
| LCD display icons             | 17 |
| LCD operation flow chart      | 19 |
| Base information Page         | 19 |
| Setting Page                  | 21 |
| Energy stored data Page       |    |
| BMS information Page          | 27 |
| Rated information Page        | 27 |
| Lithium Battery Communication |    |
| PARALLEL INSTALLATION GUIDE   | 30 |
| 1. Introduction               | 30 |
| 2. Mounting the Unit          | 30 |
| 3. LCD Setting and Display    | 33 |
| 4. Commissioning              | 33 |
| WARNING CODE TABLE            |    |
| FAULT CODE TABLE              |    |
| Fault Code Table              |    |

# **ABOUT THIS MANUAL**

# **Purpose**

This manual describes the assembly, installation, operation, warning code and fault code of this unit. Please read this manual carefully before installations and operations. Keep this manual for future reference.

# Scope

This manual provides safety and installation guidelines as well as information on tools and wiring.

# **Safety instructions**

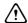

WARNING: This chapter contains important safety and operating instructions. Read and keep this manual for future reference.

- Before using the unit, read all instructions and cautionary markings on the unit, the batteries and all appropriate sections of this manual.
- CAUTION --To reduce risk of injury, charge only deep-cycle lead acid type rechargeable batteries. Other types of batteries may burst, causing personal injury and damage.
- 3. Do not disassemble the unit. Take it to a qualified service center when service or repair is required. Incorrect re-assembly may result in a risk of electric shock or fire.
- 4. To reduce risk of electric shock, disconnect all wirings before attempting any maintenance or cleaning. Turning off the unit will not reduce this risk.
- 5. CAUTION Only qualified personnel can install this device with battery.
- 6. **NEVER** charge a frozen battery.
- For optimum operation of this inverter/charger, please follow required spec to select appropriate cable size.
   It's very important to correctly operate this inverter/charger.
- 8. Be very cautious when working with metal tools on or around batteries. A potential risk exists to drop a tool to spark or short circuit batteries or other electrical parts and could cause an explosion.
- Please strictly follow installation procedure when you want to disconnect AC or DC terminals. Please refer to INSTALLATION section of this manual for the details.
- 10. Fuse is provided as over-current protection for the battery supply.
- 11. GROUNDING INSTRUCTIONS -This inverter/charger should be connected to a permanent grounded wiring system. Be sure to comply with local requirements and regulation to install this inverter.
- 12. NEVER cause AC output and DC input short circuited. Do NOT connect to the mains when DC input short circuits.
- 13. Warning!! Only qualified service persons are able to service this device. If errors still persist after following troubleshooting table, please send this inverter/charger back to local dealer or service center for maintenance.

### **WARNING MARKS**

Warning marks inform users of conditions which can cause serious physical injury or death, or damage to the device. They also tell users how to prevent the dangers. The warning marks used in this operation manual are shown below:

| Mark    | Name                    | Instruction                                                                            | Abbreviation |
|---------|-------------------------|----------------------------------------------------------------------------------------|--------------|
| Danger  | Danger                  | Serious physical injury or even death may occur if not follow relevant requirements.   | 4            |
| Warning | Warning                 | Physical injury or damage to the device may occur if not follow relevant requirements. | <u>^</u>     |
| Forbid  | Electrostatic sensitive | Damage may occur if relevant requirements are not followed.                            |              |
| Hot     | High<br>temperature     | Do not touch the base of the inverter as it will become hot.                           |              |
| Note    | Note                    | The procedures taken for ensuring proper operation.                                    | Note         |

# **INTRODUCTION**

This is a multi-function inverter/charger, combining functions of inverter, MPPT solar charger and battery charger to offer uninterruptible power support with portable size. Its comprehensive LCD display offers user-configurable and easy-accessible button operation such as battery charging current, AC/solar charger priority, and acceptable input voltage based on different applications.

### **Features**

- Pure sine wave inverter
- Built-in MPPT solar charge controller
- Configurable input voltage range for home appliances and personal computers via LCD setting
- Configurable battery charging current based on applications via LCD setting
- Configurable AC/Solar Charger priority via LCD setting
- Compatible to mains voltage or generator power
- Auto restart while AC is recovering
- Overload / Over temperature/ short circuit protection
- Inverter running without battery
- Lithium battery activation function.
- Cold start function
- Parallel connection quantity up to 12units for 5KVA model (Battery must be connected)

## **Basic System Architecture**

The following illustration shows basic application for this inverter/charger. It also includes following devices to have a complete running system:

- · Generator or Utility.
- PV modules (option)

Consult with your system integrator for other possible system architectures depending on your requirements.

This inverter can power all kinds of appliances in home or office environment, including motor-type appliances such as tube light, fan, refrigerator and air conditioner.

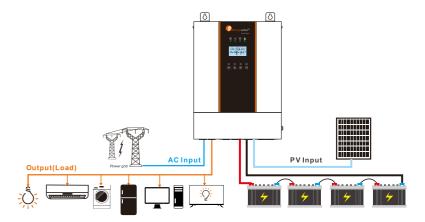

# **PRODUCT OVERVIEW**

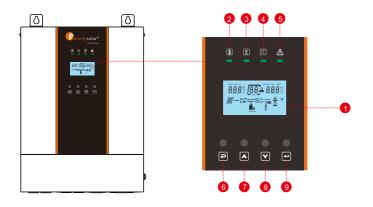

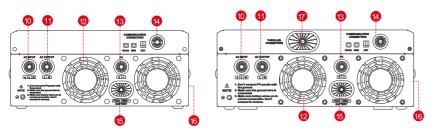

IVEM3024 IVEM5048

1. LCD display 7. UP button 2. Charging indicator 8. DOWN button

13. PV input connection port 14. Communication connection port \*

3. Utility bypass indicator 9. ENTER button 15. Battery connection port

4. Inverter indicator 10. AC input port 5. Fault or warning indicator

16. Switch

6. ESC button

11. AC output port

17. Parallel connection

12. Fan

# **SPECIFICATIONS**

| ne Mode Specifications          |                              |                                        |  |
|---------------------------------|------------------------------|----------------------------------------|--|
| Model                           | IVEM3024 IVEM5048            |                                        |  |
| Data d Outrook Danner           | 3000VA                       | 5000VA                                 |  |
| Rated Output Power              | 3000W                        | 5000W                                  |  |
| Nominal DC Input Voltage        | 24V                          | 48V                                    |  |
| Input Voltage<br>Waveform       | Sinusoidal (u                | utility or generator)                  |  |
| Nominal Input Voltage           |                              | 230Vac                                 |  |
| Low Line Voltage Disconnect     | 170Vac±7V (UPS)              | ; 90Vac±7V (Appliances)                |  |
| Low Loss Voltage Re-connect     | 180Vac±7V (UPS);             | 100Vac±7V (Appliances)                 |  |
| High Line Voltage Disconnect    | 28                           | 0Vac±7V                                |  |
| High Line Voltage Re-connect    | 27                           | 0Vac±7V                                |  |
| Max AC Input Voltage            | 7                            | 280Vac                                 |  |
| Nominal Input Frequency         | 50Hz / 60Hz (Auto detection) |                                        |  |
| Low Line Frequency Disconnect   | 40±1Hz                       |                                        |  |
| Low Line Frequency Re-connect   | 42±1Hz                       |                                        |  |
| High Line Frequency Disconnect  | 65±1Hz                       |                                        |  |
| High Line Frequency Re-connect  | 63±1Hz                       |                                        |  |
| Output Voltage Waveform         | As same as                   | s input waveform                       |  |
| Output Short Circuit Protection |                              | Circuit Breaker<br>Electronic Circuits |  |
| Efficiency (Line Mode)          | >95% (Rated R lo             | ad, battery full charged)              |  |
| Transfer Time (Single unit)     | 10ms typical (UPS);          | 20ms typical (Appliances)              |  |
| Transfer Time (Parallel)        | 50ms typical                 |                                        |  |
| Pass Through Without Battery    | Yes                          |                                        |  |
| Max. Bypass Overload Current    | 30A 40A                      |                                        |  |
| Max. Inverter/Rectifier Current | 15A/3000W 30A/5000W          |                                        |  |

<sup>\* 14</sup> The BMS communication port only supports Felicitysolar batteries

| Utility Charge Mode Specifications |                |                   |  |
|------------------------------------|----------------|-------------------|--|
| Nominal Input Voltage              | 230            | Vac               |  |
| Input Voltage Range                | 90-28          | 30Vac             |  |
| Nominal Output Voltage             | Dependent or   | n battery type    |  |
| Max. Charge Current                | 10             | 0A                |  |
| Charge Current Regulation          | 10-100A (Adjus | table unit is 1A) |  |
| Over Charge Protection             | Yes            |                   |  |
| Solar Charging & Grid Charging     |                |                   |  |
| Max. PV Open Circuit Voltage       | 500V           |                   |  |
| PV Voltage Working Range           | 120V-          | -500V             |  |
| Max. Input Power                   | 4000W          | 6000W             |  |
| Max. Solar Charging Current        | 100A           |                   |  |
| Max. Charging Current(PV+Grid)     | 100A           |                   |  |
| Max. Input Current                 | 15A            | 20A               |  |
| Min. Startup Voltage               | 12             | 5V                |  |

| Charge Algorithm     |                                                                                                    |             |                          |
|----------------------|----------------------------------------------------------------------------------------------------|-------------|--------------------------|
| Algorithm            | Three stage: Boost CC (Constant current stage) -> Boost CV (Constant voltage stage) -> Float (Constant voltage stage)                                                                                                    |             |                          |
| Charging Curve       | THOSE (COINSEAL VOILing SEAGE)  ADDITION OF THE CONTROL OF THE CONTROL OF THE CON |             |                          |
|                      | Battery Type                                                                                                    | Boost CC/CV | Float                    |
|                      | AGM                                                                                                    | 28.2V/56.4V | 54V                      |
| Battery Type Setting | Flooded                                                                                                    | 29.2V/58.4V | 54V                      |
|                      | Self - defined                                                                                                    | 0.0         | instable up to 201/601/  |
|                      | Lithium                                                                                                    | Ad          | ljustable, up to 30V/60V |

| Inverter Mode Specifications                       |                                                          |                    |  |
|----------------------------------------------------|----------------------------------------------------------|--------------------|--|
| Model                                              | IVEM3024                                                 | IVEM5048           |  |
|                                                    | 3000VA                                                   | 5000VA             |  |
| Rated Output Power                                 | 3000W                                                    | 5000W              |  |
| Nominal DC Input Voltage                           | 24V                                                      | 48V                |  |
| Output Voltage Waveform                            | Pure si                                                  | ne wave            |  |
| Nominal Output Voltage                             | 230Va                                                    | ac±5%              |  |
| Nominal Output<br>Frequency (Hz)                   | 50±0.3Hz/60Hz±                                           | 0.3Hz (Adjustable) |  |
| Parallel capability                                | No                                                       | Yes,up to 12 units |  |
| Peak Efficiency                                    | 93                                                       | 3%                 |  |
| Over-Load Protection (SMPS load)                   | 5s@≥150% load; 10                                        | 0s@105%~150% load  |  |
| Surge Rating                                       | 2* rated power for 5s                                    |                    |  |
| Capable of Starting Electric                       | Yes                                                      |                    |  |
| Output Short Circuit Protection                    | Yes                                                      |                    |  |
| Cold Start Voltage                                 | 23V 46V                                                  |                    |  |
| Low Battery Alarm<br>Load < 50%<br>@Load ≥ 50%     | 22.5V 45.0V<br>22.0V 44.0V<br>23.5V 47.0V<br>23.0V 46.0V |                    |  |
| Low Battery Alarm Recovery Load < 50%  @Load ≥ 50% |                                                          |                    |  |
| Low DC Input Shut-down Load < 50% @Load ≥ 50%      | 21.5V<br>21.0V                                           | 43.0V<br>42.0V     |  |
| High DC Input Alarm & Fault                        | 31V±0.4V                                                 | 62V±0.4V           |  |
| High DC Input Recovery                             | 30V±0.4V                                                 | 60V±0.4V           |  |
| General Specifications                             |                                                          |                    |  |
| Operating Temperature                              | 0C°^                                                     | ~55C°              |  |
| Range Storage Temperature                          | -15C°~60C°                                               |                    |  |
| Net Weight (Kg)                                    | 10.8KG                                                   | 13.2KG             |  |
| Product Size (D*W*H)                               | 395*295*129mm                                            | 415*320*129mm      |  |
| Package Dimension (D*W*H)                          | 472*372*202mm                                            | 494*399*202mm      |  |

# Solar inverter

# **INSTALLATION**

# **Safety Guidance**

Warning marks inform users of conditions which can cause serious physical injury or death, or damage to the device. They also tell users how to prevent the dangers. The warning marks used in this operation manual are shown below:

| 4 |  |
|---|--|
|   |  |

 After receiving this product, first confirm the product package is intact. If any question, contact the logistic company or local distributor immediately.

 Do not carry out connection/disconnection, unpacking inspection and unit replacement operations on the inverter when power source is applied. Before wiring and inspection, users must confirm the breakers on DC and AC side of

inverter are disconnected and wait for at least 5 minutes.

 The installation and operation of inverter must be carried out by professional technicians who have received professional trainings and thoroughly familiar with all the contents in this manual and the safety requirements of the electrical system.

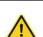

Ensure there is no strong electromagnetic interference caused by other electronic or electrical devices around the installation site.

Do not refit the inverter unless authorized.

• All the electrical installation must conform to local and national electrical standards

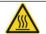

 Do not touch the housing of the inverter or the radiator to avoid scald as they may become hot during operation.

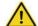

Ground with proper technics before operation.

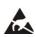

 Do not open the surface cover of the inverter unless authorized. The electronic components inside the inverter are electrostatic sensitive. Do take proper anti-electrostatic measures during authorized operation.

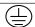

• The inverter needs to be reliably grounded.

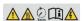

 Ensure that DC and AC side circuit breakers have been disconnected and wait at least 5 minutes before wiring and checking.

# **Unpacking and Inspection**

Before installation, please inspect the unit. Be sure that nothing inside the package is damaged. You shouldhave received the following items inside of package:

- The unit x 1
- User manual x 1
- RS232 Communication cable x 1

# **Preparation**

Before connecting all wirings, please take off bottom cover by removing four screws as shown below.

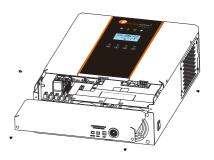

# **Mounting the Unit**

Consider the following points before selecting where to install:

- Do not mount the inverter on flammable construction materials.
- Mount on a solid surface
- Install this inverter at eye level in order to allow the LCD display to be read at all times.
- The ambient temperature should be between 0°C and 55°C to ensure optimal operation.
- The recommended installation position is to be adhered to the wall vertically.
- Be sure to keep other objects and surfaces as shown in the right diagram to guarantee sufficient heat dissipation and to have enough space for removing wires.

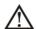

SUITABLE FOR MOUNTING ON CONCRETE
OR OTHER NON-COMBUSTIBLE SURFACE ONLY.

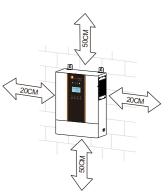

Install the unit by screwing three screws. It's recommended to use M4 or M5 screws.

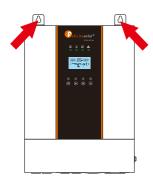

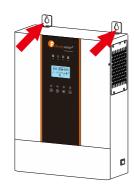

# **Battery Connection**

**CAUTION:** For safety operation and regulation compliance, it's requested to install a separate DC over-current protector or disconnect device between battery and inverter. It may not be requested to have a disconnect device in some applications, however, it's still requested to have over-current protection installed. Please refer to typical amperage in below table as required fuse or breaker size.

WARNING! All wiring must be performed by a qualified personnel.

**WARNING!** It's very important for system safety and efficient operation to use appropriate cable for battery connection. To reduce risk of injury, please use the proper recommended cable and terminal size as below.

Recommended battery cable and terminal size:

| Model     | Wire Size | Cable (mm²) | Torque Value(Max) |
|-----------|-----------|-------------|-------------------|
| 3KVA/5KVA | 1*2AWG    | 35          | 2 Nm              |

### Please follow below steps to implement battery connection:

- 1. Assemble battery ring terminal based on recommended battery cable and terminal size.
- 2. Connect all battery packs as units requires. It's suggested to connect at least 200Ah capacity battery.
- 3. Insert the ring terminal of battery cable flatly into battery connector of inverter and make sure the bolts are tightened with torque of 2 Nm. Make sure polarity at both the battery and the inverter/charge is correctly connected and ring terminals are tightly screwed to the battery terminals.

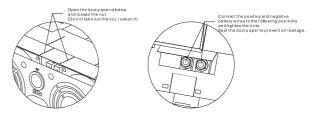

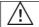

### WARNING: Shock Hazard

Installation must be performed with care due to high battery voltage in series.

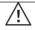

**CAUTION!!** Do not place anything between the flat part of the inverter terminal and the ring terminal. Otherwise, overheating may occur.

**CAUTION!!** Do not apply anti-oxidant substance on the terminals before terminals are connected tightly.

**CAUTION!!** Before making the final DC connection or closing DC breaker/disconnector, be sure positive (+) must be connected to positive (+) and negative (-) must be connected to negative (-).

# **AC Input/Output Connection**

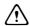

**CAUTION!!** Before connecting to AC input power source, please install a separate AC breaker between inverter and AC input power source. This will ensure the inverter can be securely disconnected during maintenance and fully protected from over current of AC input. The recommended spec of AC breaker is 32A for 3KVA and 50A for 5KVA.

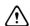

**CAUTION!!** There are two terminal blocks with "IN" and "OUT" markings. Please do NOT mis-connect input and output connectors.

WARNING! All wiring must be performed by qualified personnel.

**WARNING!** It's very important for system safety and efficient operation to use appropriate cable for AC input connection. To reduce risk of injury, please use the proper recommended cable size as below.

### Suggested cable requirement for AC wires

| Model | Gauge | Cable (mm²) | Torque Value |
|-------|-------|-------------|--------------|
| 3KVA  | 10AWG | 6           | 1.2Nm        |
| 5KVA  | 8 AWG | 10          | 1.4~ 1.6Nm   |

### Please follow below steps to implement AC input/output connection:

- 1.Before making AC input/output connection, be sure to open DC protector or disconnector first.
- 2.Remove insulation sleeve 10mm for six conductors. And shorten phase L and neutral conductor N 3 mm.

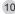

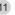

3. Insert AC input wires according to polarities indicated on terminal block and tighten the terminal screws. Be sure

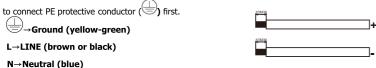

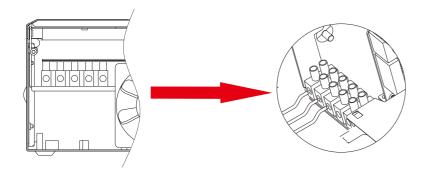

 $\triangle$ 

WARNING:

Be sure that AC power source is disconnected before attempting to hardwire it to the unit.

 Then, insert AC output wires according to polarities indicated on terminal block and tighten terminal screws. Be sure to connect PE protective conductor (insert insert ins

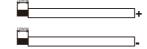

Ground (yellow-green)

L→LINE (brown or black)

N→Neutral (blue)

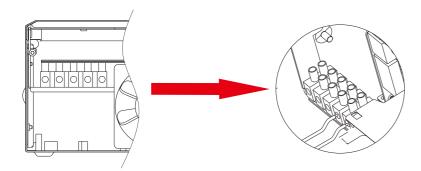

5. Make sure the wires are securely connected.

### **CAUTION: Important**

Be sure to connect AC wires with correct polarity. If L and N wires are connected reversely, it may cause utility short-circuited when these inverters are worked in parallel operation.

**CAUTION:** Appliances such as air conditioner are required at least 2~3 minutes to restart because it's required to have enough time to balance refrigerant gas inside of circuits. If a power shortage occurs and recovers in a short time, it will cause damage to your connected appliances. To prevent this kind of damage, please check manufacturer of air conditioner if it's equipped with time-delay function before installation. Otherwise, this inverter/charger will trig overload fault and cut off output to protect your appliance but sometimes it still causes internal damage to the air conditioner.

### **PV Connection**

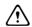

**CAUTION:** Before connecting to PV modules, please install separately a DC circuit breaker between inverter and PV modules.

WARNING! All wiring must be performed by qualified personnel.

**WARNING!** It" very important for system safety and efficient operation to use appropriate cable for PV module connection. To reduce risk of injury, please use the proper recommended cable size as below.

| Model Cable Size |        | Cable (mm²) | Torque     |
|------------------|--------|-------------|------------|
| 3KVA/5KVA        | 12 AWG | 4           | 1.4~1.6 Nm |

### PV Module Selection:

When selecting proper PV modules, please be sure to consider below parameters:

- 1.Open circuit Voltage (Voc) of PV modules not exceeds max. PV array open circuit voltage of inverter.
- 2.Max. power voltage (Vmp) should be during PV array MPPT voltage range.

| Solar Charging Mode                |               |      |
|------------------------------------|---------------|------|
| INVERTER MODEL                     | 3KVA          | 5KVA |
| Max. PV Array Open Circuit Voltage | 500V          |      |
| PV Array MPPT Voltage Range        | 120Vdc~450Vdc |      |

Please follow below steps to implement PV module connection:

- 1.Remove insulation sleeve 10 mm for positive and negative conductors.
- 2. Check correct polarity of connection cable from PV modules and PV input

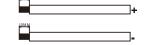

connectors. Then, connect positive pole (+) of connection cable to positive pole (+) of PV input connector. Connect negative pole (-) of connection cable to negative pole (-) of PV input connector.

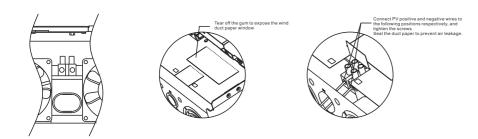

3. Make sure the wires are securely connected.

# **Final Assembly**

After connecting all wirings, please put bottom cover back by screwing two screws as shown below.

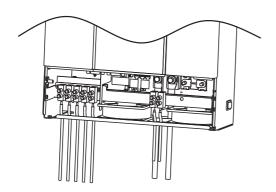

# **Dry Contact Signal**

There is one dry contact (3A/250VAC) available on the inverter.

| Unit<br>Status | Condition                                                                                | Dry contact port: |        |
|----------------|------------------------------------------------------------------------------------------|-------------------|--------|
|                |                                                                                          | NC & C            | NO & C |
| Power Off      | Unit is off and no output is powered.                                                    | Close             | Open   |
| Power On       | Battery voltage < Setting value in Program 12                                            | Open              | Close  |
| Power On       | Battery voltage > Setting value in Program 13 or battery charging reaches floating stage | Close             | Open   |

# Wiring System for Inverter

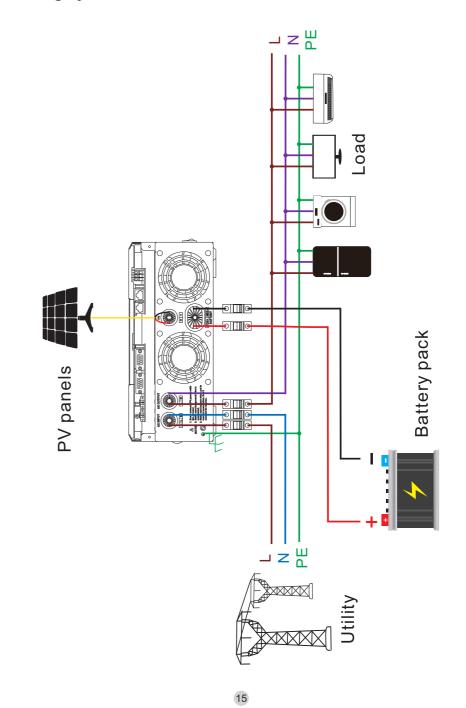

# Solar inverter

# OPERATION Power ON/OFF

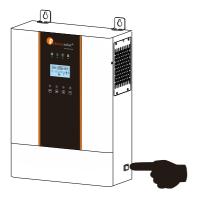

Once the unit has been properly installed and the batteries are connected well, simply press On/Off switch (located on the bottom of the case) to turn on the unit.

# **Operation and Display Panel**

The operation and display panel, shown in below chart, is on the front panel of the inverter. It includes three indicators, four function keys and a LCD display, indicating the operating status and input/output power information.

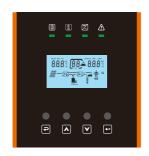

| Function<br>Key | Icon     | Description                                 |  |
|-----------------|----------|---------------------------------------------|--|
| ESC             | 4        | To previous page                            |  |
| UP              | <b>A</b> | To go to previous selection                 |  |
| DOWN            | V        | To go to next selection                     |  |
| ENTER           | 1        | To confirm the selection or go to next page |  |

| LED<br>Indicator | Icon                                                                                                    | Description                                                                                                    |  |  |
|------------------|----------------------------------------------------------------------------------------------------|----------------------------------------------------------------------------------------------------|--|--|
| Battery          | <b>E</b>                                                                                                    | Charging the battery, the LED light flash.<br>If battery is full, the LED light will always-on.<br>The battery is not charged, the LED light will go out.                  |  |  |
| Utility          | <b>(2)</b>                                                                                                    | Inverter running in utility mode, the LED will always-on.<br>Inverter is not running in utility mode, the LED will go out.                                                 |  |  |
| Inverter         |                                                                                                    | Inverter running in off-grid mode, the LED light will always-on. Inverter is not running in off-grid mode, the LED light will go out.                                      |  |  |
| Fault            | <u> </u>                                                                                                    | If inverter in fault event, the LED light will always-on.<br>If inverter in warning event, the LED light will flash.<br>Inverter work normally, the LED light will go out. |  |  |
| Buzzer Inform    | ation                                                                                                    |                                                                                                    |  |  |
| Buzzer beep      | Turn on/off the inverter, the buzzer will last for 2.5s. Press any button, the buzzer will last for 0.1s. Hold on the "ENTER" button, the buzzer will last for 3s. If in fault event, the buzzer will keep going. If in warning event, the buzzer will beep discontinuous (Check more information on the chapter of "Warning Code Table"). |                                                                                                    |  |  |

# **LCD Display Icons**

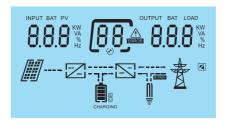

| Icon                         | Function description                                                                                |  |
|------------------------------|----------------------------------------------------------------------------------------------------|--|
| Input Source Information     |                                                                                                    |  |
| INPUT BAT PV KW VA % Hz      | Indicate input voltage, input frequency, PV voltage, PV power, battery voltage and charger current. |  |
| Configuration Program and Fa | ult Information                                                                                     |  |
| 88                           | Indicates the setting programs.                                                                     |  |
| 88                           | Indicates the warning and fault codes.  Warning:  flashing with warning code.  Fault:  Fault:       |  |

# **Output Information** OUTPUT BAT LOAD Indicate output voltage, output frequency, load percent, load in VA, load in Watt and discharging current. **Battery Information** Indicates battery level by 0-24%, 25-49%, 50-74% and 75-100%. Indicates Lithium battery type. Indicates communication is built between inverter and battery. **Mode Operation Information** Indicates the utility. **BYPASS** Indicates load is supplied by utility directly. Indicates the utility charger circuit is working. Indicates the inverter/charger is working. Indicates the PV panels. Indicates PV MPPT is working. **Mute Operation** Indicates unit alarm is disabled.

# **LCD** operation flow chart

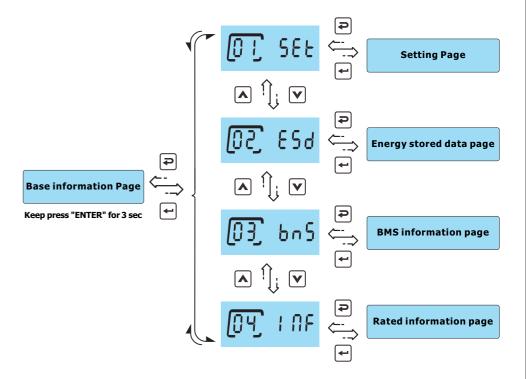

On base information page, pressing and holding "ENTER" key for 3 sec, the unit will enter parameters page. Press "UP" or "DOWN" key to switch the selection and press "ENTER" key to enter selected page. Press "ESC" key to back to previous page.

# **Base information Page**

The base information will be switched by pressing "UP" or "DOWN" key. The selectable information is switched as below order:

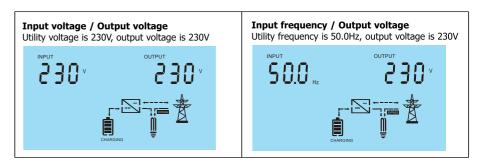

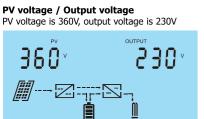

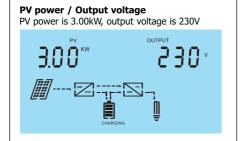

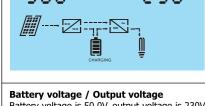

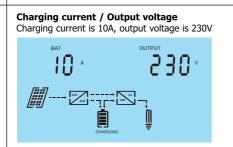

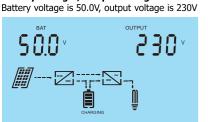

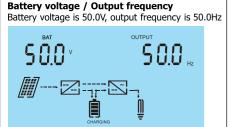

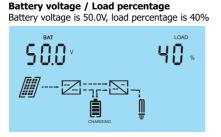

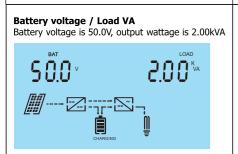

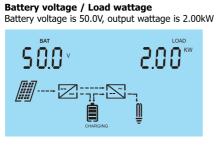

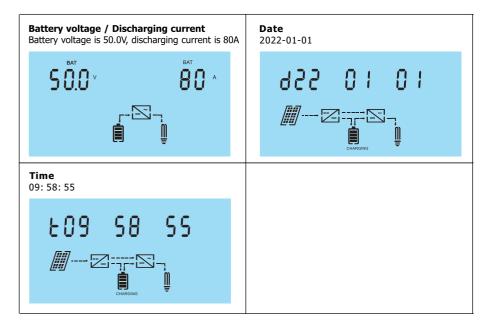

# **Setting Page**

Press "UP" or "DOWN" button to select setting programs. And then, press "ENTER" button to confirm the selection or ESC button to exit.

### Setting items:

|    | terns remains                  |                                                      |                                |  |  |
|----|--------------------------------|------------------------------------------------------|--------------------------------|--|--|
|    |                                | Selectable option                                    |                                |  |  |
| 00 | Exit setting                   | <u>0</u> 0 650                                       |                                |  |  |
|    | Output voltage<br>setting      | 06n (O°) 550.                                        |                                |  |  |
| 01 |                                | 06n (0°) 530.<br>330A                                | Output voltage configuration   |  |  |
|    |                                | 06n <u>(0°)</u> 540,                                 |                                |  |  |
| 02 | Output<br>frequency<br>setting | <sup>50Hz</sup><br>OPF <u>[0</u> ]≥ 50 <sub>Hz</sub> | Output frequency configuration |  |  |
|    |                                | 60Hz<br>OPF 02 60 <sub>Hz</sub>                      | earpar requestey configuration |  |  |

| 03 | Utility input<br>range<br>setting                                   | Appliance m                                                                                                    |              | APL           | APL should be selected, when                                                                                                    |
|----|---------------------------------------------------------------------|----------------------------------------------------------------------------------------------------|--------------|---------------|----------------------------------------------------------------------------------------------------|
|    |                                                                     | UPSmode                                                                                                    | ]3]          | UPS           | the utility is not well.                                                                                                    |
|    |                                                                     | Otility >> P                                                                                                    |              | Ů56           | Utility provides power to the loads first. PV and battery will provide power to loads only when utility is not available.                                                                                                    |
| 04 | Output<br>source<br>priority                                        | PV >> Utilit                                                                                                    | y >> Bat     | tery<br>506   | PV provides power to the loads first.<br>If PV is not sufficient, utility will supply<br>power the loads at the same time.<br>Battery will provide power to loads only<br>when utility is not available.                        |
|    |                                                                     | PV >> Batte                                                                                                    | ery >> UI    | :ility<br>56U | PV provides power to the loads first. If PV is not sufficient, battery will supply power to the loads at the same time. Utility provides power to the loads only when battery voltage drops to the setting point in program 12. |
|    | Charger<br>priority                                                 | If inverter is working in utility mode, charger priority can be set as below. However, when inverter is working in Battery mode, only PV can charge battery. |              |               |                                                                                                    |
|    |                                                                     | PV first                                                                                                    | <u>[0</u> 5] | 650           | PV will charge battery first. Utility will charge battery only when PV is unavailable.                                                                                                    |
| 05 |                                                                     | PV and Utili                                                                                                    |              | SNU           | PV and utility will charge battery together.                                                                                                    |
|    |                                                                     | PV Only                                                                                                    | <u>0</u> 5   | 050           | Only PV can charge the battery.                                                                                                    |
| 06 | Max charging current (Utility charge current + PV charging current) | 60A<br>60 (                                                                                                    | <u>0</u> ,6) | 60^           | Setting range is from 10A to 100A.<br>Increment of each click is 1A.                                                                                                    |
| 07 | Max utility<br>charging<br>current<br>setting                       | 30A<br>[H[                                                                                                    | <u>ַר</u> ֱ  | 30 ^          | Setting range is from 10A to 100A.<br>Increment of each click is 1A.                                                                                                    |

|    |                                                                | The battery type is AGM          | If "Self-defined" or "Lib" is selected,                                                                                                    |
|----|----------------------------------------------------------------|----------------------------------|----------------------------------------------------------------------------------------------------|
|    | Battery type                                                   | The battery type is Flooded      | battery charge voltage and low DC cut-off voltage can be set up in program 9, 10 and 11. If "Lib" is selected, inverter can charge Lithium battery when the Lithium |
| 08 | setting                                                        | The battery type is self-defined | Lithium battery, do not select "Lib"                                                                                                    |
|    |                                                                | The battery type is Lib          | battery type.                                                                                                    |
| 09 | Bulk<br>charging<br>voltage                                    | 24 model [ U [ ] 28.2            | If "self-defined" or "LIb" is selected in program 8, this program is enabled.  Setting range is from 24.0V to 30.0V. Increment of each click is 0.1V                |
| 09 | setting<br>(C.V voltage)                                       | 48V model                        | If "self-defined" or "LIb" is selected in program 8, this program is enabled. Setting range is from 48.0V to 60.0V. Increment of each click is 0.1V                 |
| 10 | Floating<br>charging<br>voltage                                | 24V model [[0] 27.0              | If "self-defined" or "LIb" is selected in program 8, this program is enabled.  Setting range is from 24.0V to 30.0V. Increment of each click is 0.1V                |
| 10 |                                                                | 48V model [10] 54.0              | If "self-defined" or "LIb" is selected in program 8, this program is enabled.  Setting range is from 48.0V to 60.0V. Increment of each click is 0.1V                |
| 11 | Low DC<br>cut-off                                              | 24V model [] 2 1.0               | If "self-defined" or "LIb" is selected in program 8, this program is enabled.  Setting range is from 21.0V to 27.0V. Increment of each click is 0.1V                |
| 11 | voltage                                                        | 48V model                        | If "self-defined" or "LIb" is selected in program 8, this program is enabled.  Setting range is from 42.0V to 54.0V. Increment of each click is 0.1V                |
| 12 | Setting<br>battery<br>voltage<br>point back to                 | 24V model [12] 23.0              | Setting range is from 22.0V to 27.0V. Increment of each click is 0.1V                                                                                               |
| 12 | utility when<br>selecting<br>"SBU<br>priority" in<br>program 4 | 48V model 6 12 46.0              | Setting range is from 44.0V to 54.0V.  Increment of each click is 0.1V                                                                                              |

|    | Setting<br>battery                                            | 24V model     |                 | 2 7.0 · | Setting range is from 24.0V to 30.0V. Increment of each click is 0.1V                                                                             |
|----|---------------------------------------------------------------|---------------|-----------------|---------|----------------------------------------------------------------------------------------------------|
| 13 | voltage<br>point back to<br>battery<br>mode when<br>selecting | 48V model     |                 | 5 4.0 × | Setting range is from 48.0V to 60.0V. Increment of each click is 0.1V                                                                             |
|    | "SBU<br>priority" in<br>program 4                             | Fully char    | _               | FUL     | Battery should be charged to float charging stage.                                                                                                |
| 14 | Overload<br>bypass                                            | Disable       | [¡ <del>\</del> | d! 5    | If it is enabled, the inverter will switch to utility mode if overload happens in                                                                 |
| 14 | function                                                      | Enable        | [ <del>\</del>  | ENA     | battery mode.                                                                                                    |
| 15 | Overload<br>restart                                           | Disable       |                 | d: 5    | If it is enabled, the inverter will auto restart when overload occurs.                                                                            |
| 15 | function                                                      | Enable        |                 | ena     |                                                                                                    |
| 16 | Over<br>temperature                                           | Disable       | [16]            | d: 5    | If it is enabled, the inverter will auto                                                                                                    |
|    | 16 restart<br>function                                        | Enable        | [16]            | ENA     | restart when over temperature occurs.                                                                                                    |
| 17 | Backlight of                                                  | Disable       |                 | d: 5    | If selected, LCD backlight will be off after no button is pressed for 60s.                                                                        |
| 17 | LCD                                                           | Enable        |                 | ENA     | If selected, LCD backlight will be always-on.                                                                                                    |
| 18 | Auto return<br>to the first                                   | Disable       |                 | d1 S    | If selected, the display screen will stay at latest screen user finally switches.                                                                 |
| 18 | page of<br>display<br>screen                                  | Enable<br>6FP |                 | ENA     | If selected, it will automatically return to the first page of display screen (Input voltage/ output voltage) after no button is pressed for 60s. |

| 19 | Buzzer<br>Alarm                    | Disable         |              | d! 5 | If selected, buzzer is not allowed to beep.                                                                                                    |
|----|------------------------------------|-----------------|--------------|------|----------------------------------------------------------------------------------------------------|
|    |                                    | Enable          |              | ena  | If selected, buzzer is allowed to beep.                                                                                                    |
|    | Feeding power                      | Disable         | <u>[5</u> 0] | d: 5 | If selected, inverter is not allowed to feed exceeding solar power to grid.                                                                                                    |
| 20 | to grid                            | Enable          | [50]         | 6U8  | If selected, inverter is allowed to feed exceeding solar power to grid.                                                                                                    |
|    | Energy stored data for PV and Load | Disable         |              | d1 5 | If selected, inverter will esase all historical data of PV and Load energy, and stop record historical data for PV and Load energy.                                                                        |
| 21 |                                    | Enable          |              | ena  | If selected, inverter will record historical data for PV and Load energy. NOTE: Before selected, please double check if date and time is correct, if incorrect, please set date and time in program 22~27. |
| 22 | Time<br>setting- Year              | Year<br>YEA     | [5]2         | 55   | Setting rage is from 22 to 99.                                                                                                    |
| 23 | Time<br>setting- Month             | Month           | [2]          | -    | Setting rage is from 1 to 12                                                                                                    |
| 24 | Time<br>setting- Day               | Day             | <u> </u>     | -    | Setting rage is from 1 to 31                                                                                                    |
| 25 | Time<br>setting- Hour              | Hour<br>H [] [] | <u>[2</u> 5] | 9    | Setting rage is from 0 to 23                                                                                                    |
| 26 | Time<br>setting- Minute            | Minute          | <u>[2</u> 6] | 58   | Setting rage is from 0 to 59                                                                                                    |
| 27 | Time<br>setting- Second            | Second<br>5 E [ |              | 30   | Setting rage is from 0 to 59                                                                                                    |

# **Energy stored data Page**

The energy stored data will be switched by pressing "UP" or "DOWN" key. The selectable information is switched as below order:

| <b>PV</b> generated energy today<br>99 kWh | ,                | <b>PV generated end</b><br>99 kWh | ergy this month       |
|--------------------------------------------|------------------|-----------------------------------|-----------------------|
| 48Å                                        | 99 <sup>кw</sup> | n ØÑ                              | 99 <sup>kw</sup>      |
| <b>PV</b> generated energy this y          | ear              | PV generated ene                  | ergy current in total |
| Yہ                                         | 99 <sup>кw</sup> | Ł0₽                               | 340 <sup>kw</sup>     |
| Load consumed energy tod<br>79 kWh         | ау               | Load consumed e                   | nergy this month      |
| 48Å                                        | <b>79</b> kw     | n0N                               | <b>7</b> € KW         |
| Load consumed energy this<br>80 kWh        | year             | Load consumed e<br>272 kWh        | nergy in total        |
| 468                                        | <b>B</b> O KW    | £0£                               | 272 <sup>kw</sup>     |

# **BMS information Page**

The BMS information will be switched by pressing "UP" or "DOWN" key. The selectable information is switched as below order:

### Mean SOC/ Battery pack number / BMS statusPV generated energy this month

Mean SOC is 97%, Connected Battery pack number is 4, BMS status is 51 (Check detail in warning code table). If BMS status occurred, it will be rolled with battery pack number automatically.

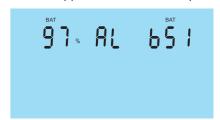

### BMS version / SOC

BMS version is 100, SOC is 99% on battery pack of address 1

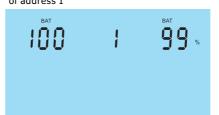

# BMS voltage is 54.0V, current is 1A on battery pack of address 1 BAT BAT A

BMS voltage / current

# BMS highest temerpature / lowest temerpature

BMS highest temerpature is 25°C , lowest temerpature is -10°C on battery pack of address 1

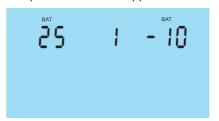

### **BMS fault code / flag** BMS fault code is 0, flag is 000 on battery pack of address 1

# **Rated information Page**

The rated information will be switched by pressing "UP" or "DOWN" key. The selectable information is switched as below order:

# Rated VA / WATT Rated VA is 5KVA, WATT is 5KW Rated battery voltage / Max. charge current Rated battery voltage is 48V, Max. charge current is 100A BAT BAT BAT A

**Firmware version**Firmware version is 1400

n6t

48(

# **Lithium Battery Communication**

It's allowed to connect lithium battery and build communication only which it has been configured. Please follow bellow steps to configure communication between lithium battery and inverter.

- 1. Connect power cables between lithium battery and inverter. Please pay attention to the terminals of positive and negative. Make sure the positive terminal of battery is connected to the positive terminal of inverter, and the negative terminal of battery is connected to the negative terminal of inverter.
- 2. The communication cable is bundled with lithium battery. Both sides are RJ45 port. One port is connected to the BMS port of inverter and another one is connected to the COMM port of lithium battery.

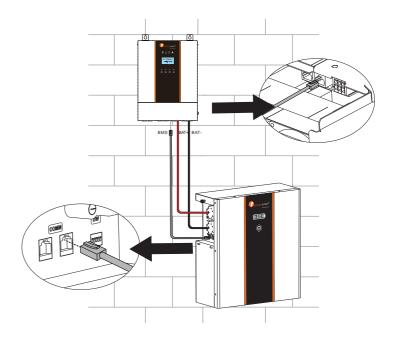

**3.** Configure battery type to "Lib" in LCD setting No. 08.

The battery type is Lib

ьА⊦ <u>0</u>8 цгь

And then LCD will show you "Li" icon.

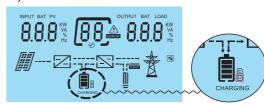

**4.** Power up lithium battery and inverter. Wait a moment, if the communication is built between them, LCD will show you "C" icon as below.

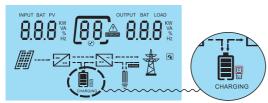

**5.** Roll LCD real time information pages by pressing "UP" or "DOWN" button, as below page, you can see the parameters of SOC and battery pack units in the communication system.

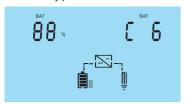

This page means SOC is 88% and battery pack units are 6.

# Parallel Installation Guide (Only Valid for 5KVA Model)

### 1. Introduction

This inverter can be used in parallel with two different operation modes.

- 1. Parallel operation in single phase with up to 12 units. The supported maximum output power is 60KW/60KVA.
- 2. Maximum twelve units work together to support three-phase equipment. Ten units support one phase maximum. The supported maximum output power is 60KW/60KVA and one phase can be up to 50KW/50KVA.

**NOTE 1:** If this unit is bundled with share current cable and parallel cable, this inverter is default supported parallel operation. You may skip section 2.

NOTE 2: Under parallel operation modes, battery must be connected with inverters.

NOTE 3: Before starting up inverters, please connect all N wires of AC output together.

# 2. Mounting the Unit

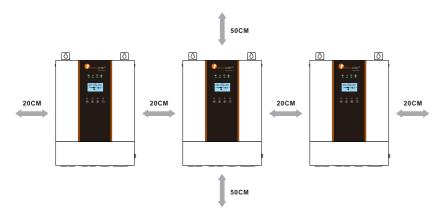

**NOTE:** For proper air circulation to dissipate heat, allow a clearance of approx. 20 cm to the side and approx. 50 cm above and below the unit. Be sure to install each unit in the same level.

# Single Phase Parallel connection diagram for three inverters in parallel

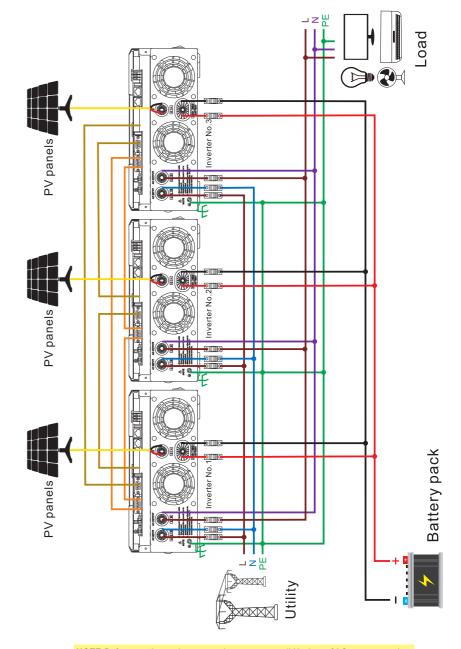

NOTE:Before starting up inverters, please connect all N wires of AC output together.

# Three Phase Parallel connection diagram for three inverters in parallel

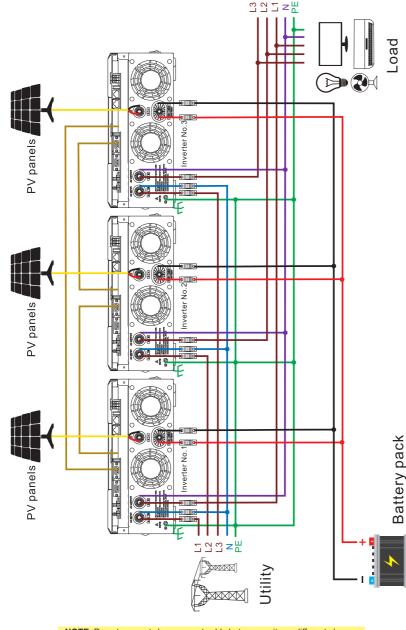

**NOTE:** Do not connect share current cable between units on different phases.

# 3. LCD Setting and Display

### Setting Program

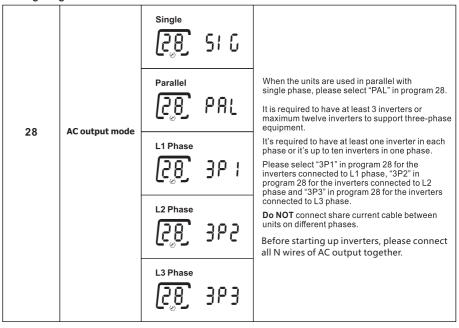

# 4. Commissioning

### Parallel in single phase

Step 1: Check the following requirements before commissioning:

- Correct wire connection.
- Ensure all breakers in Line wires of load side are open and each Neutral wires of each unit are connected together.

Step 2: Turn on each unit and set "PAL" in LCD setting program 28 of each unit. And then shut down all units.

NOTE: To be safe, it's better to turn off switch when setting LCD program.

Step 3: Turn on each unit.

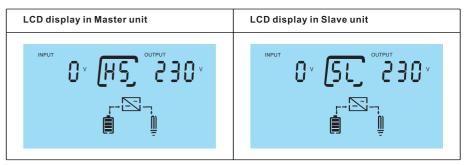

NOTE: Master and slave units are randomly defined.

Step 4: Switch on all AC breakers of Line wires in AC input. It's better to have all inverters connect to utility at the same time. However, these inverters will automatically restart. If detecting AC connection, they will work normally.

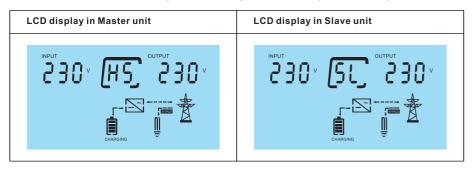

Step 5: If there is no more fault alarm, the parallel system is completely installed.

Step 6: Please switch on all breakers of Line wires in load side. This system will start to provide power to the load.

### Support three-phase equipment

Step 1: Check the following requirements before commissioning:

- Correct wire connection
- Ensure all breakers in Line wires of load side are open and each Neutral wires of each unit are connected together.

Step 2: Turn on all units and configure LCD program 28 as P1, P2 and P3 sequentially. And then shut down all units.

NOTE: To be safe, it's better to turn off switch when setting LCD program.

Step 3: Turn on all units sequentially.

| LCD display in L1-phase unit | LCD display in L2-phase unit | LCD display in L3-phase unit |
|------------------------------|------------------------------|------------------------------|
| O v PT 230 v                 | 0 × 65 590 ×                 | O × 63 530 ×                 |

Step 4: Switch on all AC breakers of Line wires in AC input. If AC connection is detected and three phases are matched with unit setting, they will work normally. Otherwise, the AC icon will flash and they will not work in line mode.

| LCD display in L1-phase unit | LCD display in L2-phase unit | LCD display in L3-phase unit |
|------------------------------|------------------------------|------------------------------|
| S 30 × (PT 230 ×             | 230 × P2 230 ×               | 230 × (P3 230 ×              |

Step 5: If there is no more fault alarm, the system to support 3-phase equipment is completely installed.

Step 6: Please switch on all breakers of Line wires in load side. This system will start to provide power to the load.

Note 1: To avoid overload occurring, before turning on breakers in load side, it's better to have whole system in operation

Note 2: Transfer time for this operation exists. Power interruption may happen to critical devices, which cannot bear transfer time

# **Warning Code Table**

When fault event happens, the fault LED is flashing. At the same time, warning code, icon /! is shown on the

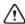

| Warning<br>Code | Warning<br>Information                           | Audible Alarm                 | Trouble Shooting                                                          |
|-----------------|--------------------------------------------------|-------------------------------|---------------------------------------------------------------------------|
| 01              | Fan is locked.                                   | Beep three times every second | Check if the Fans wiring connected well.<br>Replace the fan.              |
| 02              | Overload                                         | Beep twice every second       | Reduce the loads.                                                         |
| 03              | Low battery                                      | Beep once every second        | The battery voltage is too low, it should be charging.                    |
| 50              | BMS firmware version is not matched.             |                               | Upgrade the firmware of BMS.                                              |
| 51              | BMS doesn't allow inverter to charge battery.    |                               | Inverter will stop charging battery automatically.                        |
| 52              | BMS doesn't allow inverter to discharge battery. |                               | Inverter will stop discharging battery automatically.                     |
| 53              | BMS require inverter to charge battery.          |                               | Inverter will charge battery automatically.                               |
| 54~65           | BMS detect something wrongs happened.            |                               | If the code is keeping for long time, please contact with your installer. |

# **Fault Code Table**

When fault event happens, inverter will cut off output, and the fault LED is solid on. At the same time, fault code, icon

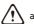

and **ERROR** are shown on the LCD screen.

| Fault | Fault information                          | Trouble Shooting                                                                                                    |
|-------|--------------------------------------------|----------------------------------------------------------------------------------------------------|
| Code  |                                            |                                                                                                    |
| 01    | Bus voltage is too high                    | AC Surge or internal components failed.  Restart the unit, if the error happens again, please return to repair center. |
| 02    | Bus voltage is too low                     | Restart the unit, if the error happens again, please return to repair center.                                          |
| 03    | Bus soft start fail                        | Internal components failed.  Restart the unit, if the error happens again, please return to repair center.             |
| 04    | Inverter soft start fail                   | Internal components failed.  Restart the unit, if the error happens again, please return to repair center.             |
| 05    | Over current or surge detected by Software | Restart the unit, if the error happens again, please return to repair center.                                          |
| 06    | Over current or surge detected by hardware | Restart the unit, if the error happens again, please return to repair center.                                          |

| 07 | Output voltage is too low                   | Reduce the connected load.  Restart the unit, if the error happens again, please return to repair center.                                                                          |
|----|---------------------------------------------|----------------------------------------------------------------------------------------------------|
| 08 | Output voltage is too high                  | Restart the unit, if the error happens again, please return to repair center.                                                                                                    |
| 09 | Output short circuited                      | Check if wiring is connected well and remove abnormal load.                                                                                                    |
| 10 | Overload time out                           | Reduce the connected load by switching off some equipment.                                                                                                    |
| 11 | Battery voltage is too high                 | Check if spec and quantity of batteries are meet requirements.                                                                                                    |
| 12 | Over current happen at DCDC circuit         | Restart the unit, if the error happens again, please return to repair center.                                                                                                    |
| 13 | PV voltage is too high                      | Reduce the number of PV modules in series.                                                                                                    |
| 14 | Short circuited happen at PV port           | Check if wiring is connected well.                                                                                                    |
| 15 | PV power is abnormal                        | Reduce the number of PV modules.                                                                                                    |
| 16 | Over current happen at PV port              | Restart the unit, if the error happens again, please return to repair center.                                                                                                    |
| 17 | Fan is locked                               | Check if wiring is connected well. Replace the fan.                                                                                                    |
| 18 | Over temperature happen at PV circuit       | The temperature of internal PV converter component is over the limitation.  Check whether the air flow of the unit is blocked or whether the ambient temperature is too high.      |
| 19 | Over temperature happen at battery circuit  | The temperature of internal battery converter component is over the limitation.  Check whether the air flow of the unit is blocked or whether the ambient temperature is too high. |
| 20 | Over temperature happen at inverter circuit | The temperature of internal inverter component is over the limitation.  Check whether the air flow of the unit is blocked or whether the ambient temperature is too high.          |
| 21 | The inner temperature over                  | The inner temperature is over the limitation.  Check whether the air flow of the unit is blocked or whether the ambient temperature is too high.                                   |
| 22 | DCDC current sensor failed                  | Restart the unit, if the error happens again, please return to repair center.                                                                                                    |
| 23 | No.2 DCDC current sensor failed             | Restart the unit, if the error happens again, please return to repair center.                                                                                                    |
| 24 | Inverter current sensor failed              | Restart the unit, if the error happens again, please return to repair center.                                                                                                    |
| 25 | OP current sensor failed                    | Restart the unit, if the error happens again, please return to repair center.                                                                                                    |
| 26 | Sharing current sensor failed               | Restart the unit, if the error happens again, please return to repair center.                                                                                                    |

| 27 | The AC input and output wires are inversely connected  | Please check AC input and output wires are connected correctly.     If this error happens during parallel installation, please check wires connection. If they are connected correctly, please funish parallel installation first, and then restart inverters.                                                                                                    |
|----|--------------------------------------------------------|----------------------------------------------------------------------------------------------------|
| 28 | Single unit is installed to parallel system            | Please check if single unit is installed to parallel system.     If this error happens during parallel installation, please check wires connection. If they are connected correctly, please funish parallel installation first, and then restart inverters.                                                                                                    |
| 29 | DC/DC soft start fail.                                 | Restart the unit, if the error happens again, please return to repair center.                                                                                                    |
| 40 | CAN data loss                                          | Check if communication cables are connected well and restart the inverter.      If the problem remains, please contact your installer.                                                                                                    |
| 41 | Host data loss                                         |                                                                                                    |
| 42 | Synchronization data loss                              |                                                                                                    |
| 43 | Current feedback into the inverter is detected.        | 1. Restart the inverter. 2. Check if L/N cables are not connected reversely in all inverters. 3. For parallel system in single phase, make sure the sharing cables are connected in all inverters. For supporting three-phase system, make sure the sharing cables are connected in the inverters in the same phase, and disconnected in the inverters in different phases. 4. If the problem remains, please contact your installer. |
| 44 | The firmware version of each inverter is not the same. | 1. Update all inverter firmware to the same version. 2. Check the version of each inverter via LCD setting and make sure the CPU versions are same. If not, please contact your installer to provide the firmware to update. 3. After updating, if the problem still remains, please contact your installer.                                                                                                    |
| 45 | The output current of each inverter is different.      | Check if sharing cables are connected well and restart the inverter.     If the problem remains, please contact your installer.                                                                                                    |
| 46 | AC output mode setting is different.                   | Switch off the inverter and check LCD setting program 28.     For parallel system in single phase, make sure no 3P1, 3P2 or 3P3 is set on program 28. For supporting three-phase system, make sure no "PAL" is set on program 28.     If the problem remains, please contact your installer.                                                                                                    |